# Quick Start Guide

**XPS** 10

Guide d'information rapide | Guía de inicio rápido

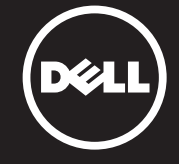

#### Before Sending Your Tablet for Repair

Dell may reset your tablet to factory settings to resolve the issue with your tablet. Back up your data before sending your tablet for repair.

#### Avant d'envoyer votre tablette en réparation

Afin de résoudre le problème de votre tablette, Dell est susceptible de la réinitialiser à ses paramètres sortie d'usine. Vous êtes donc invité à sauvegarder vos données avant d'envoyer votre tablette en réparation.

#### Antes de enviar la tableta a reparar

Es posible que Dell reinicie su tableta a la configuración de fábrica para resolver el problema. Realice una copia de seguridad de sus datos antes de enviar su tableta a reparar.

For more information on your tablet, see the *User's Manual* available on your tablet or dell.com/support.

Pour en savoir plus sur votre tablette, consultez le *Manuel utilisateur* qui se trouve sur votre tablette ou sur dell.com/support.

#### © 2013 Dell Inc.

Para más información de su tableta, consulte el *Manual de Usuario* disponible en su equipo o en dell.com/support.

Dell™, the DELL logo, and XPS™ are trademarks of Dell Inc. Windows® is a registered trademark of Microsoft Corporation in the United States and/or other countries.

Dell™, le logo DELL et XPS™ sont des marques de Dell Inc. Windows® est une marque ou une marque déposée de Microsoft Corporation aux États-Unis et dans d'autres pays.

Dell™, el logotipo de DELL y XPS™ son marcas comerciales de Dell Inc. Windows® es una marca comercial o una marca comercial registrada de Microsoft Corporation en Estados Unidos y otros países. Setting Up Your Tablet Configurer votre tablette

Printed in China Printed on recycled paper

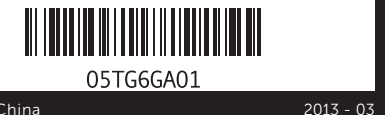

#### More Information

#### En savoir plus

#### Más Información

# Service Tag

Étiquette de service | Etiqueta de servicio

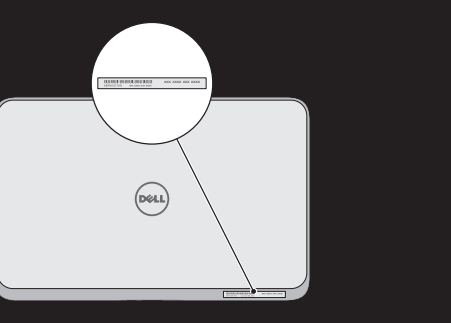

### Insert the microSD card and micro-SIM card (optional)

Insérez la carte SIM et la carte microSD (en option) Inserte la tarjeta micro SIM y la tarjeta microSD (opcional)

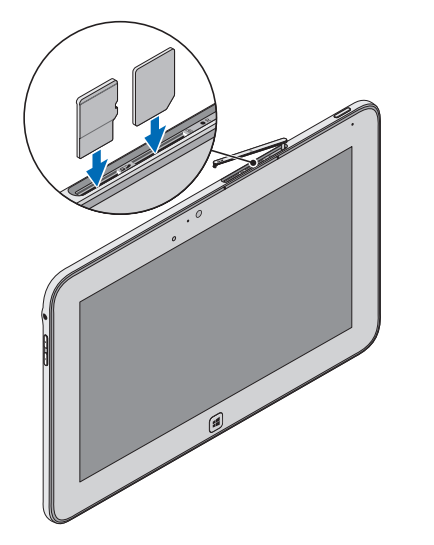

## Press and hold the power button to turn on the tablet

Maintenez enfoncé le bouton d'alimentation pour mettre en marche la tablette

Mantenga presionado el botón de encendido para encender la tableta

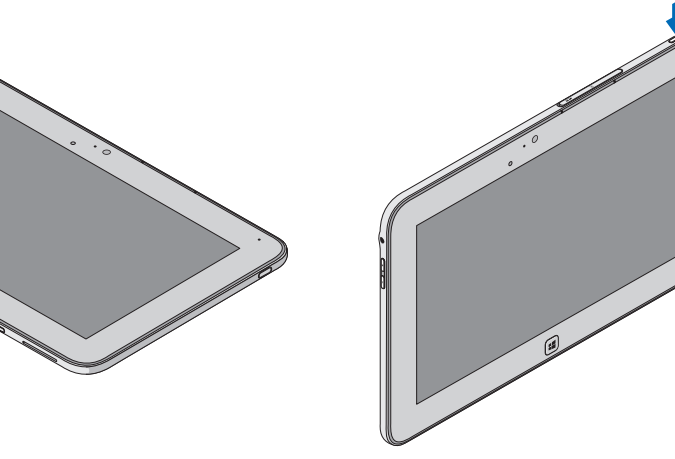

# Configuración de su tableta

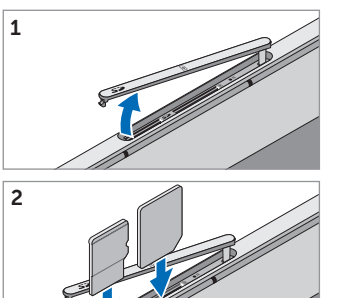

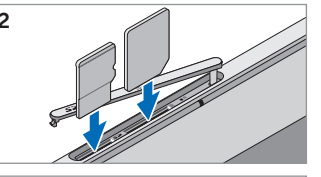

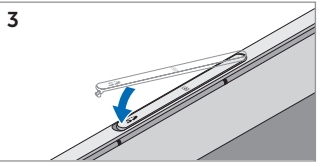

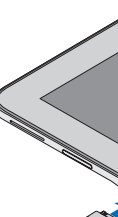

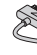

### Charge the battery for at least 4 hours

Rechargez la batterie (4 heures au moins) Cargue la batería al menos durante 4 horas

# Windows 8 Connect to a Network

Connectez à un réseau | Conecte a la red

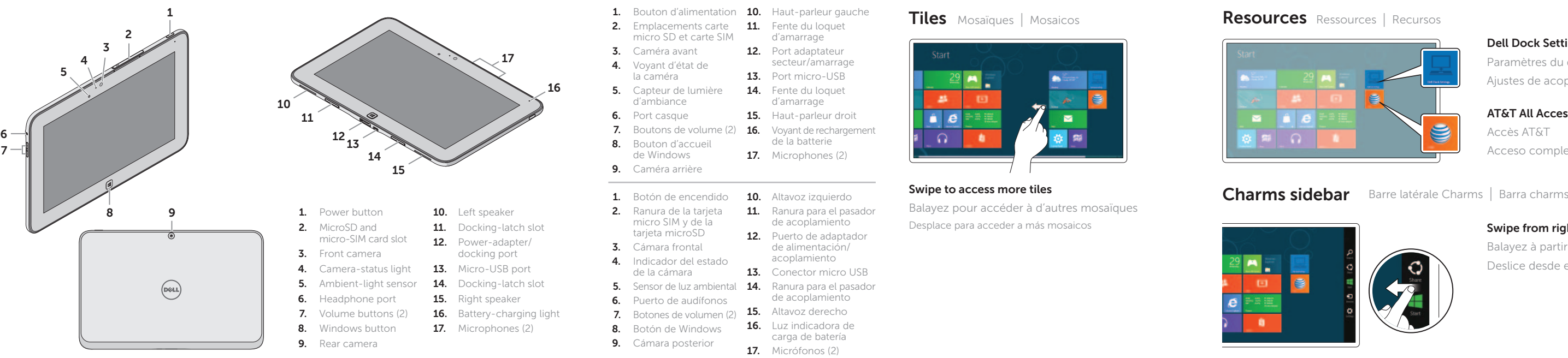

### Swipe from right edge of the display

Balayez à partir du bord droit de l'écran Deslice desde el borde derecho de la pantalla

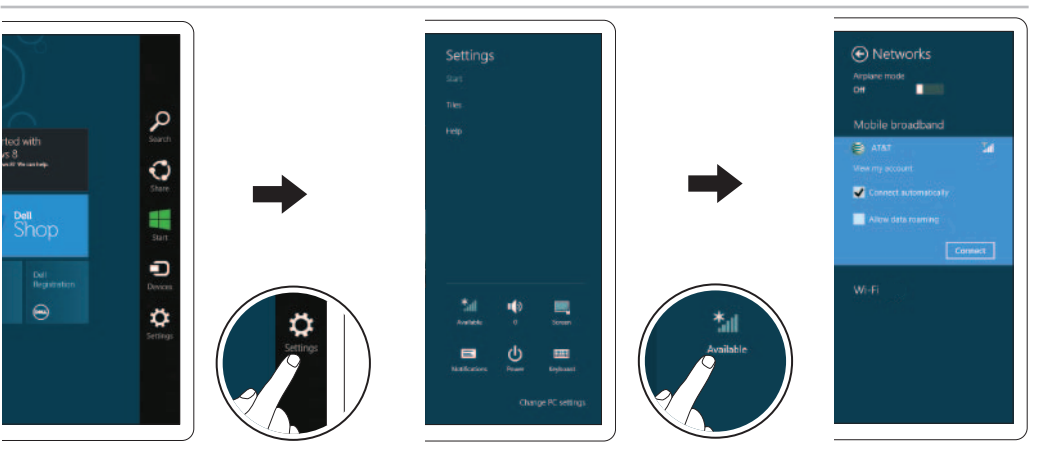

# Touch Settings  $\bm{\ddot{G}} \rightarrow$  Wireless icon  $\ddot{}_{\rm{all}} \rightarrow$  Select your network, and touch Connect.

Paramètres de la tablette  $\clubsuit \rightarrow$  Icone sans fil  $\spadesuit \rightarrow$  Sélectionnez votre réseau et appuyez sur Connecter. Ajustes táctiles  $\bullet \rightarrow$  Icono inalámbrico  $\bullet \bullet$  Seleccione su red, y pulse Conectar.

# Dell Dock Settings

Paramètres du quai Dell Ajustes de acoplamiento de Dell

## AT&T All Access Accès AT&T Acceso completo a AT&T

### NOTE: You may have to activate your network service before connecting.

REMARQUE : Il se peut que vous deviez activer votre service de réseau avant de vous connecter. NOTA: Puede que necesite activar su servicio de red antes de conectarse.